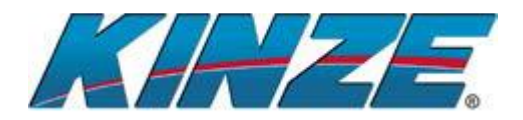

# **Дата релиза 04/марта/16**

## **Как обновлять**

- 1. Сохраните файл с программой на флешку. Убедитесь что программа не заархивирована и не в папках, а находится в корне флеш носителя и кроме неё на флешке ни чего не записано.
- 2. Вставьте флешку в ЮСБ разьём монитора КРМ-III. **Монитор должен быть выключен**.
- 3. Включите монитор.
- 4. Дисплей должен обновить программу и затем перезагрузиться.
- 5. После пере загрузки в мониторе будет установлена прошивка версія 3.7.
- 6. Извлеките Флешку из монитора.

#### **Release Date: 2/5/15**

#### **KPM III V\_3.7**

### **How to Update**

1. Download the KPM III zip folder from the Kinze website and unzip the update file on your computer. Unzip the update file by right clicking on the .zip update folder and selecting **Extract All**.

2. Place the unzipped update file named "vut\_update\_80370430.dat" on a USB flash drive. Make sure the update file is in the root of the USB flash drive (not in a folder).

3. With the KPM III powered down, insert the USB flash drive into the KPM III.

4. Then turn the KPM III on.

- 5. The KPM III will update and then restart.
- 6. Once the KPM III restarts, the version number should read 3.7 on the update screen.
- 7. Remove USB flash drive from the KPM III.